**Kreatives Gestalten E** Dreidimensionales Gestalten E<br>**Buchblock generieren** EUC

Photoshop Aktuell · Vol. 11

# **Buchblock mit Photoshop generieren**

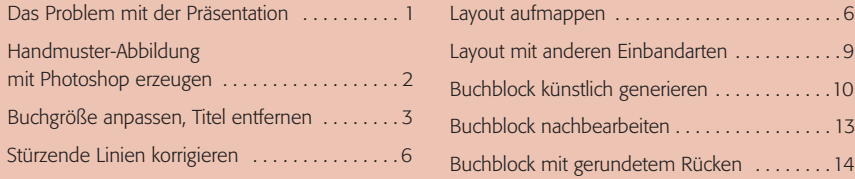

## **Das Problem mit der Präsentation**

Diese "Photoshop Aktuell"-Erweiterung Vol. 11 steht auch unter dem Stern des klassischen Mediums "Buch". In Teil 6 LP BUC befassen wir uns intensiv damit, was bei der Gestaltung und Realisation von Bucheinbänden zu beachten ist und wie man Adobe Photoshop hierfür vorteilhaft einsetzt. Eines unserer Ergebnisse war dieser fertige Entwurf für einen Taschenbuch-Einband als Photoshop-Datei (6 LP BUC Seite 13) **l**:

#### **Medium** "Buch"

**1** An dieser Stelle des Beitrags 6 LP BUC machen wir weiter: Ein fertiges Layout für einen Buchumschlag:

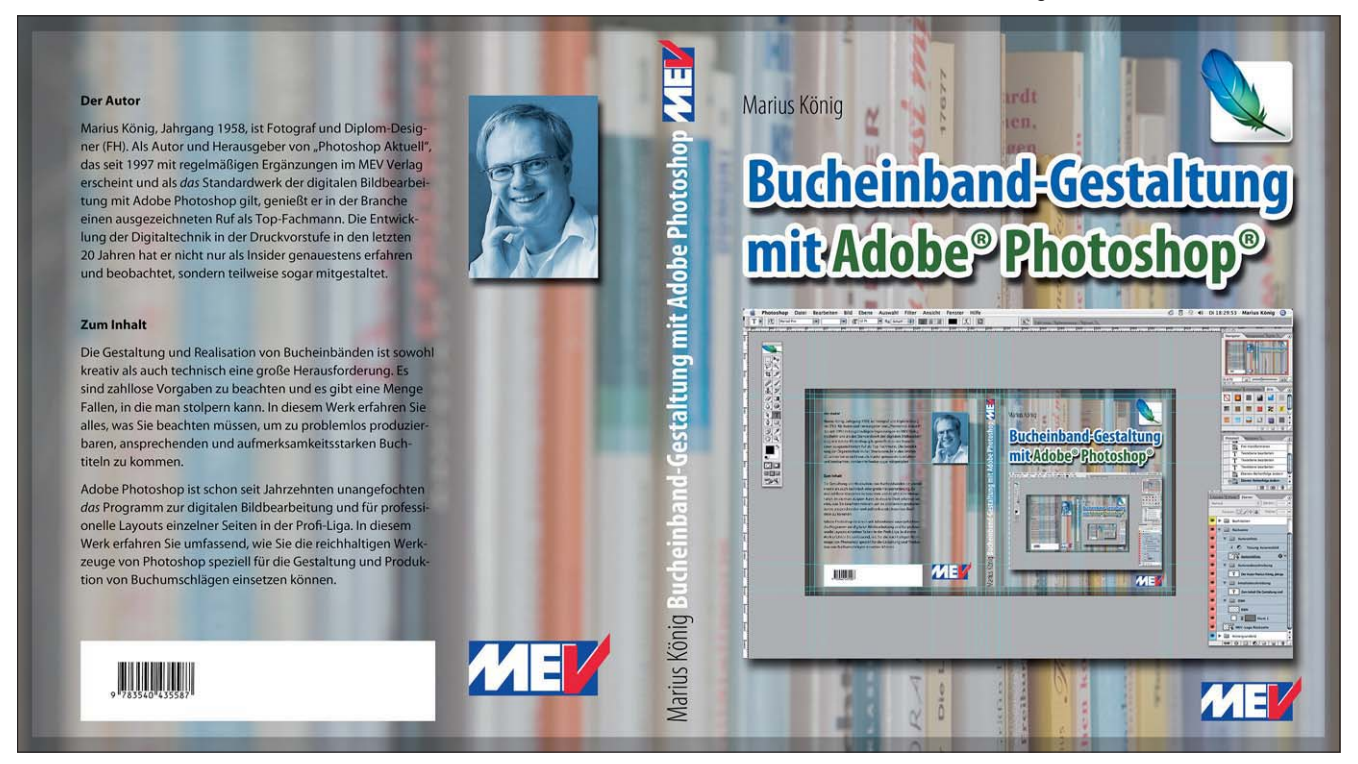

Stellen Sie sich vor, Sie sind damit soweit fertig und möchten Ihren Entwurf nun Ihrem Auftraggeber präsentieren. Sie haben hierfür mehrere Möglichkeiten: Sie drucken den Umschlag aus, schneiden ihn auf sein Endformat und kleben ihn auf eine der üblichen Präsentationspappen.

Für eine Anzeige, einen Handzettel, ein Plakat und ähnliches ist dies sicher eine gute Präsentationsmethode, einem Buchumschlag wird das aber kaum gerecht. Titel- und Rückseite sowie Rücken liegen einfach nebeneinander und sind gleichzeitig sichtbar – so wie im Endprodukt nur nach einer mechanischen Vergewaltigung: Buchblock herausreißen, Umschlag flachklopfen.

**Präsentationsformen**

### **Präsentationspappe**

Seite 1 von 14

**TOP**